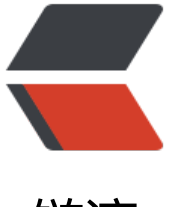

链滴

## WIN10 的 [JDK](https://ld246.com) 环境变量

作者: feix

- 原文链接:https://ld246.com/article/1495693538305
- 来源网站: [链滴](https://ld246.com/member/feix)
- 许可协议:[署名-相同方式共享 4.0 国际 \(CC BY-SA 4.0\)](https://ld246.com/article/1495693538305)

由于工作原因,本机安装了JDK7/8,并在初期配置了环境变量8。但是在打包maven时候发现一些问 ,导致总是无法打包。后想要降回JDK7,但是修改了环境变量后意外发现环境变量依然指向的是8, 是拷贝JRE7的bin下的三个<code>java.exe</code>、<code>javaw.exe</code>、<code>javaw .exe</code>到System32下替换,依然不好使。发现<code>javac -version</code>已正常指向JD 7, 但是<code>java -version</code>依然顽强。遂使用win下的命令<code>where java</code> 发现文件存在四个位置还有个系统盘下<code>C:\ProgramData\Oracle\Java\javapath</code>目 依然存在,继续覆盖之。

是的,你没有猜错。依然不对!!!

<code>java-version</code>提示JRE版本的注册表是1.8,但是当前程序的响应是1.7。哈哈哈哈 那是因为我改了环境变量啊,都替换完了。最后一步,改注册表!

注册表路径<code>\HKEY\_LOCAL\_MACHINE\SOFTWARE\JavaSoft\Java Runtime Environment< code>修改值<code>CurrentVersion</code>为1.7。

win下环境变量设置

JAVA HOME

● C:\Program Files\Java\jdk1.7.0\_67

CLASSPATH

- .;%JAVA\_HOME%\lib\dt.jar;%JAVA\_HOME%\lib\tools.jar;
- path

● %JAVA\_HOME%\bin;%JAVA\_HOME%\jre\bin;

注1.使用解压版JDK的不会出现这种问题。我用的安装版~

注2.我的情况应该是maven3.3版本在1.8下有bug,所以主环境我只好降级了。